# **座長・発表者へのご案内**

#### 1.座長へのお願い

(1)セッション開始20分前までに会場右手前方の次座長席にお越しください。 (2)セッション時間の厳守をお願いいたします。

## 2.演者へのご案内とお願い

(1)セッション開始30分前までにPC受付にてデータの受付をお済ませください。

(2)連絡事項をご確認のうえ、セッション開始10分前までに次演者席にお越しください。 (3)発表時間の厳守をお願いいたします。

(4)原則、現地登壇にてご発表をお願いいたします。現地にお越しいただけない場合は 事前に発表データをご提出ください。詳細は追ってご連絡をいたします。

(5)発表には参加登録が必要です。ご発表までにはご登録をお済ませください。

## ・セッション発表時間質疑応答講演方法

合同シンポジウム

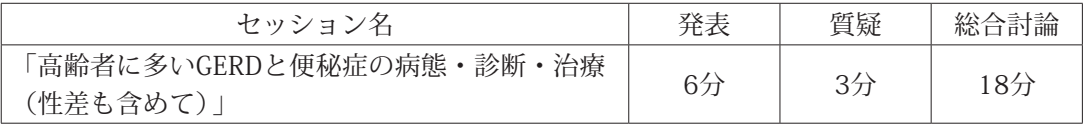

第25回日本高齢消化器病学会総会

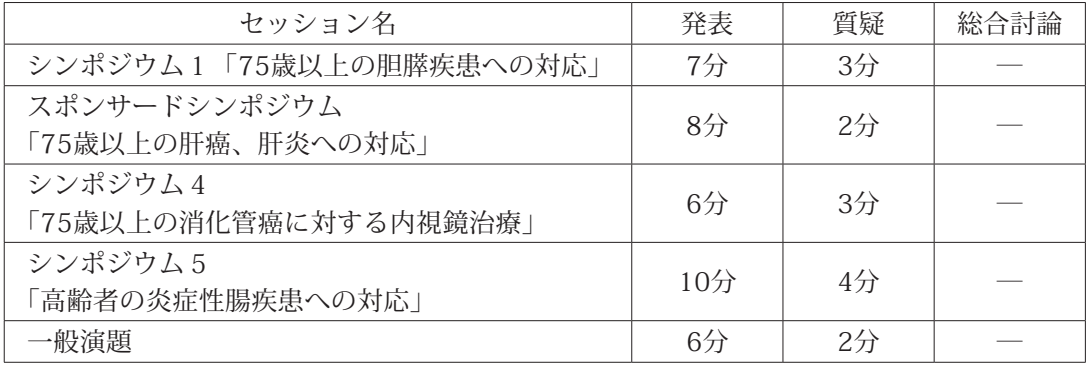

#### 第19回消化器病における性差医学・医療研究会

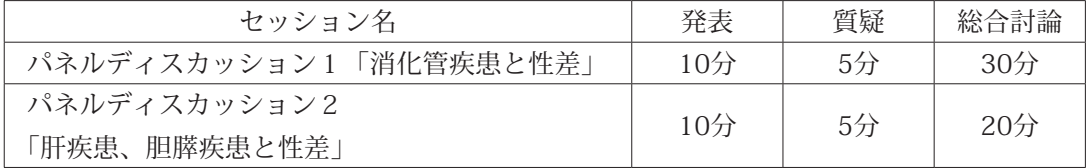

データ作成時のお願い

- (1)データ持込の場合
	- ・Windows版PowerPointによるPC発表のみとなります。映写は1面のみです。
	- ・ご自身のノートパソコン(Windows・Macintosh)または、メディア(USBフラッシュメ モリ/ Windowsのみ)をご持参ください。

※Macintoshは本体お持ち込みのみとさせていただきます。

※動画や音声を用いる場合は、ご自身のPCをご持参ください。発表時には発表データの 1枚目をスライドショー状態でスクリーンに映写いたします。演題上に、モニター・ マウス・キーボードをご用意しておりますので、発表者ご自身で操作し、スライド送 りを行ってください。

発表データ作成について

■メディア (USBフラッシュメモリ/Windowsのみ)を持参される方

- ・メディアでの受付は、Windowsで作成されたデータのみとなります。
- ・Macintoshで発表される方は、ご自身のPCをお持ちください。
- ・お持ち込みいただけるメディアは、USBフラッシュメモリのみです。
- ・メディアはウイルス定義データを最新のものに更新されたセキュリティーソフトを 用いて、ウイルスに感染していないことを必ず確認した上でお持ち込みください。
- ・発表データ作成後、作成したPC以外のPCで正常に動作するかチェックしてください。
- ・お持ち込みになるメディアには、当日発表されるデータ以外は入れないようにして ください。
- ・ファイル名は「演題番号\_演者名」としてください。 (例:シンポジウム1-1\_発表太郎)
- ・会場にご用意する発表用のPCのOSとアプリケーションは、下記となります。  $\langle OS \rangle$  Windows 10 〈アプリケーション〉 Microsoft PowerPoint 2021
- ・発表に使用するPCは全てフルHD(1920×1080)に統一してあります。(データを 作成される際は、スライドサイズの標準16:9を推奨いたします)
- (2)PC持込の場合
	- ・動画や音声をご使用になる場合は、PCデータ受付に必ず申し出てください。
	- ・発表者ツールはご使用できません。
	- ・プレゼンテーションに静止画、動画、グラフ等外のデータをリンクさせている場合 は、必ず、元データを一緒に保存いただき、事前に動作確認をお願いいたします。 動画は、Windows Media Playerで再生可能であるものに限定いたします。
	- ・お預かりした発表データは学会終了後、事務局が責任を持って削除いたします。

・フォントは、下記のものを推奨します。

[日本語]MSゴシック/ MSPゴシック/ MS明朝/ MSP明朝 [英 語] Century / CenturyGothic

- ※上記以外のフォントを使用した場合は、文字・段落のずれ、文字化け、表示され ないなどのトラブルが発生する可能性があります。
- ■ご自身のPCを持参される方

**HDMI** 

・ご自身のPCの外部モニターの出力端子の形状を確認し、必要な場合は接続用の外部 出力交換アダプターを必ずご持参ください。接続はHDМIです。

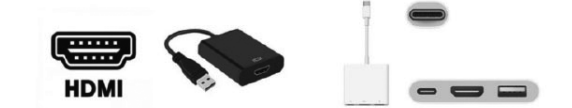

- ・発表者ツールはご使用いただけません。
- ・画像の解像度はフルHD(1920×1080)推奨です。
- ・動画使用は可能ですが、本体液晶画面に動画を表示されても、PCの外部出力には接 続した画面に表示されない場合があります。実際にお持ちいただくPCの外部出力に モニターまたはプロジェクターを接続してあらかじめご確認ください。
- ・発表データはデスクトップ画面に保存していただき、ファイル名は「演題番号\_演題 名」としてください。(例:シンポジウム1-1 発表太郎)
- ・スクリーンセーバー、省電力設定、起動時のパスワード設定は事前に解除しておい てください。
- ・電源ケーブルは必ずお持ちください。バッテリーでの発表はトラブルの原因となり ます。
- ・念のため、バックアップデータを保存したメディアを必ずお持ちください。

ご発表に関するお願い

- ・ご発表にあたって、利益相反の有無について開示のスライドのご準備をお願いいた します。
- ・日本高齢消化器病学会総会における医師の発表は会員に限定されております。ご発 表予定の非会員の方は、ご登壇までに入会の手続きをとってください。 ご入会につきましては日本高齢消化器病学会総会ホームページをご確認ください。 https://www.jsgg.org/index.php?page=member\_index